# WiFi 'residents' - Configuration Hints

### **Basic WiFi settings**

| Network name (SSID) | residents                                                     |
|---------------------|---------------------------------------------------------------|
| Username            | your registration email address (use lower-case letters only) |
| Password            | Use the password shown to you during registration             |
| Security type       | WPA2-Enterprise / 802.1X                                      |
| Encryption type     | AES                                                           |

## Other Connection Settings (if needed)

| Network authentication method Protected EAP (PEAP, Microsoft <b>PEAP</b> ) |                                                                                                    |
|----------------------------------------------------------------------------|----------------------------------------------------------------------------------------------------|
| Authentication Method                                                      | <b>EAP-MSCHAPv2</b> (Windows specific: disallow use of Windows logon and password)                                                      |
| 802.1X Advanced Settings                                                   | Authentication mode = User Authentication (enter and save your credentials)                                                             |
| Certificate Authority (CA)                                                 | Do not validate / do not specify server certificate / accept the certificate when asked or select USERTrust RSA Certification Authority |
| Domain                                                                     | wifi.cerge-ei.cz                                                                                                    |

### **Usage notes**

- You can use your Wi-Fi access credentials for all your devices
- Never give your credentials to any other person!
- Each user must use his/her own credentials because of security rules and measures
- · Please avoid any illegal network activities and always follow university rules
- If you lose your password you have to reset your account (use button **Reset account...** at the bottom of your registration page)

## More specific guides

- Howto MS Windows
- Howto Android

From:

https://wiki.cerge-ei.cz/ - CERGE-EI Infrastructure Services

Permanent link:

https://wiki.cerge-ei.cz/doku.php?id=public:wifiguide:resident-hints

Last update: 2021-10-07 08:04

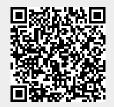